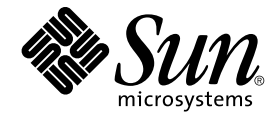

# Sun Cluster 3.1 9/04 **版本說明** (**適 用於** Solaris **作業系統**)

Sun Microsystems, Inc. 4150 Network Circle Santa Clara, CA 95054 U.S.A.

**文件號碼:**819–0195–10 2004 **年** 9 **月, 修訂版** A

Copyright 2005 Sun Microsystems, Inc. 4150 Network Circle, Santa Clara, CA 95054 U.S.A. 版權所有

此產品或文件受著作權的保護,其使用、複製、分送與取消編譯均受軟體使用權限制。未經 Sun 及其授權者(如果有的話)的書面授權,本產品或文件 的任何部分皆不得以任何形式、任何方法重新製造。至於協力廠商的軟體,包括字型技術,亦受著作權保護,並經過 Sun 供應商授權使用。

產品的某些部分可能源自 Berkeley BSD 系統,由加州大學授權。UNIX 是在美國和其他國家/地區的註冊商標,由 X/Open Company, Ltd. 獨家授權。

Sun、Sun Microsystems、Sun 標誌、docs.sun.com、AnswerBook、AnswerBook2、 和 Solaris 是 Sun Microsystems, Inc. 在美國和其他國家/地區的<br>商標或註冊商標。所有的 SPARC 商標都是在獲得授權的情況下使用,而且是 SPARC International, Inc. 在美國和其他國家/地區的商標或註冊商標。有 SPARC 商標的產品均基於 Sun Microsystems, Inc. 所開發的架構。

OPEN LOOK 和 Sun™ Graphical User Interface 是 Sun Microsystems Inc. 為其使用者和授權許可持有人而開發的。Sun 認可 Xerox 研發電腦業之視覺<br>化或圖形化使用者介面觀念的先驅貢獻。對於「Xerox 圖形使用者介面」,Sun 保有來自於 Xerox 的非獨家授權,這項授權的適用也涵蓋取得 Sun 的授<br>權而使用 OPEN LOOK GUI、或者遵循 Sun 的書面授權合約

美國政府的權利 – 商業軟體。政府使用者要遵守 Sun Microsystems, Inc. 的標準授權合約以及 FAR 及其補遺的適當條款。

文件以「現狀」提供,所有明示或暗示的條件、陳述或保證,均恕不負責,此亦包括對於適銷性、特定用途的適用性或非侵權行為的任何暗示性保證在<br>內,除非此免責聲明在法律上被認定為無效。

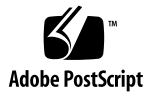

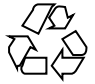

050314@11223

目錄

**[Sun Cluster 3.1 9/04](#page-4-0) 版本說明 (適用於 Solaris 作業系統) 5** [Sun Cluster 3.1 9/04](#page-4-0) 軟體的新增功能 5 [新的特性與功能](#page-4-0) 5 [限制](#page-7-0) 8 [支援的產品](#page-7-0) 8 [Sun Cluster Security Hardening 11](#page-10-0) [已知問題和錯誤](#page-12-0) 13 [當啟動裝置為多重路徑時,](#page-12-0)scvxinstall 會建立不正確的 vfstab 項目 [\(4639243\) 13](#page-12-0) HA Oracle 停止方法逾時 [\(4644289\) 14](#page-13-0) 私有互連上的 ce [配接卡注意到逾時並導致節點當機](#page-13-0) (4746175) 14 SAP liveCache 停止方法逾時 [\(4836272\) 14](#page-13-0) [某些代理程式不使用設備](#page-14-0) LOG\_DAEMON (4897239) 15 [nsswitch.conf](#page-14-0) 需求不應套用至 passwd 資料庫 (4904975) 15 sccheck 當機 [\(4944192\) 15](#page-14-0) 連結到不正確 Java 版本的 Java 二進位會導致 HA-DB [代理程式發生故障](#page-15-0) [\(4968899\) 16](#page-15-0) HA-DB [在無備援的情況下重新初始化](#page-15-0) (4973982) 16 [滾動升級期間無法透過其他節點存取](#page-16-0) pnmd (4997693) 17 無法增加 [LogicalHostname](#page-16-0) 資源 (5004611) 17 SunPlex [管理程式不正確地儲存狀態的編碼資訊](#page-16-0) (5012328) 17 重新封裝根磁碟之後,uservol 用於 [/global/.devices/node@2](#page-16-0) [\(5028284\) 17](#page-16-0) [多重提交登入頁面至](#page-16-0) Sun Web Console 導致各種登入失敗 (5039143) 17 Resource dependencies restart 未按預期進行工作 (5041013) 18 sccheck 缺少對 [Sun Enterprise 15000](#page-17-0) 的支援 (5056534) 18 未提供法語非 JES [資料服務代理程式](#page-18-0) (5059963) 19

```
scinstall –u update 不保留 SUNWcacao 安全鍵 (5068616) 19
   不正確的 SunPlex Manager [進階過濾器] 面板日期格式 (5075018) 19
   中的錯誤訊息不可讀取 (5083147) 20
   SUNW.sapscs 中不正確的副檔名特性描述 (5083259) 20
   完成後,使用者無法存取 SunPlex Manager
   (5095638) 20
   Sun Cluster Data Service for HA Oracle 失敗 (5098622) 20
   某些資料服務無法透過使用 scinstall 公用程式來進行升級 21
      ▼ 如何升級無法透過使用 scinstall 升級的資料服務 21
修補程式與必需的韌體層次 22
   PatchPro 22
   SunSolve Online 22
Sun Cluster 3.1 9/04 說明文件 23
   Sun Cluster 3.1 9/04 Software Collection for Solaris OS (SPARC 平台版本) 24
  Sun Cluster 3.1 9/04 Software Collection for Solaris OS (x86 平台版本) 26
   Sun Cluster 3.x Hardware Collection for Solaris OS (SPARC 平台版本) 27
   Sun Cluster 3.x Hardware Collection for Solaris OS (x86 平台版本) 28
本土化問題 29
文件問題 29
   軟體安裝手冊 29
  SunPlex Manager 線上說明 30
   「Sun Cluster 概念指南」 31
  Sun Cluster Data Service for DHCP Guide for Solaris OS 31
      Sun Cluster HA for DHCP 32
   Sun Cluster Data Service for Oracle E-Business Suite Guide for Solaris OS 33
     Oracle E-Business Suite 伺服器程式元件的資源 33
      ▼ 如何移除並重新註冊 Oracle E-Business Suite 偵聽程式程式元件的資
     源 34
      ▼ 如何使 Sun Cluster Oracle E-Business Suite 的資源上線 35
  Sun Cluster Data Service for Samba Guide for Solaris OS 35
      Sun Cluster HA for Samba 36
  Sun Cluster Data Service for WebSphere MQ Guide for Solaris OS 37
     Sun Cluster HA for WebSphere MQ 38
   Sun Cluster Data Service for WebSphere MQ Integrator Guide for Solaris
   OS 40
     Sun Cluster HA for WebSphere MQ Integrator 40
   線上援助頁 41
```
# <span id="page-4-0"></span>Sun Cluster 3.1 9/04 版本說明 (適用於 Solaris 作業系統)

本文件提供 Sun™ Cluster 3.1 9/04 軟體的以下資訊。

- 第 5 頁的 「Sun Cluster 3.1 9/04 軟體的新增功能」
- 第 8 [頁的 「支援的產品」](#page-7-0)
- 第 13 [頁的 「已知問題和錯誤」](#page-12-0)
- 第 22 [頁的 「修補程式與必需的韌體層次」](#page-21-0)
- 第 23 頁的 「[Sun Cluster 3.1 9/04](#page-22-0) 說明文件」
- 第 29 [頁的 「本土化問題」](#page-28-0)
- 第 29 [頁的 「文件問題」](#page-28-0)

# Sun Cluster 3.1 9/04 軟體的新增功能

本節提供與 Sun Cluster 3.1 9/04 軟體的新特性、功能以及支援的產品相關的資訊。

# 新的特性與功能

#### 變更全域活動訊號參數的能力

可調整的活動訊號特性使您可以變更叢集的全域活動訊號參數,該參數可有效地變更叢 集中所有配接卡的活動訊號參數。Sun Cluster 軟體依靠私有互連上的活動訊號來偵測叢 集節點之間的通訊失敗。

減少活動訊號逾時可使得 Sun Cluster 軟體能更快地偵測失敗,因為在減少活動訊號逾 時値時,偵測失敗所需要的時間會隨之減少。這樣, Sun Cluster 軟體可以更快地從失敗 中回復,從而提高叢集的可用性。

可調整的活動訊號特性在 scconf(1M) 線上說明手冊中有更詳細的說明。

# SPARC︰ 對 VxVM 4.0 和 VxFS 4.0 的支援

本發行版本增加了對 VERITAS 容體管理程式 (VxVM) 4.0 和 VERITAS 檔案系統 (VxFS) 4.0 軟體的支援。

#### Sun Cluster 現在支援共用代理程式容器

Sun Cluster 現在支援共用代理程式容器,這種容器可提供一種託管管理代理程式和服務 模組的模組化基礎架構。以下共用代理程式容器服務使用預設的連接埠:

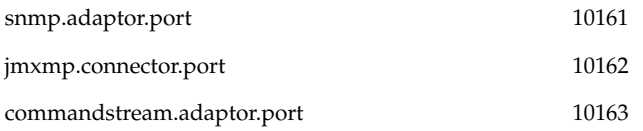

如果這些預設連接埠與您的應用程式使用的連接埠發生衝突,您可以變更這些預設連接 埠。請參閱「Sun Cluster System Administration Guide for Solaris OS」中的「How to Use the Common Agent Container to Change the Port Numbers for Services or Management Agents」,以取得有關如何變更預設連接埠號的資訊。

### 對 JumpStart 安裝方法的變更

以單一作業安裝 Solaris 與 Sun Cluster 軟體的 JumpStart 方法已經發生了變更。 JumpStart 程序檔現在需要您建立所要安裝之叢集配置的快閃歸檔檔案,並修改 Sun Cluster 軟體提供的 autoscinstall.class 檔案。請參閱「Sun Cluster Software Installation Guide for Solaris OS」中的「How to Install Solaris and Sun Cluster Software (JumpStart)」。

#### scversions 指令

已增加了一個新的 scversions(1M) 指令,以用於滾動升級至新的 Sun Cluster 軟體。 在升級所有的節點之後,可用 scversions 指令將叢集升級至新的軟體功能層級。

#### 16 節點支援

本發行版本引入了對 16 節點叢集的支援。

**備註 –** 16 節點配置不支援代理檔案系統。

#### 對資料服務的 IPv6 支援

對於 Solaris 8 上的防故障備用資料服務,以及 Solaris 9 上的防故障備用資料服務與可 延伸資料服務,本發行版本均支援在公用網路上使用 IPv6 位址。

### 增強的資源群組間附屬與資源間附屬

本發行版本引入用於配置資源與資源群組之間關係的以下特性:

- 重新啟動資源之間的附屬
- 資源間附屬跨越資源群組的能力
- 資源群組狀態 PENDING\_ONLINE\_BLOCKED
- 資源群組特性 RG\_affinities,用於定義資源群組之間的相依性

為了簡化對其中定義了資源群組間關聯性的配置之管理,對 scswitch ( 1M) 指令的功 能進行了如下增強:

- 使資源群組處於線上的選項在資源群組之間強制實現相依性
- 清除節點的選項將所有資源群組從清除的節點中同時切換為離線。
- 已引入一個選項來防止任何資源群組在指定期間內防故障備用至任一被清除的節點。

### 修改線上 HAStoragePlus 資源的能力

已經增強了 HAStoragePlus 資源類型的功能, 以便可以在資源位於線上時修改 HAStoragePlus 資源。如需更多資訊,請參閱「Sun Cluster Data Services Planning and Administration Guide for Solaris OS」。

#### SPARC︰ 支援 Solaris Volume Manager for Sun Cluster 與 Sun Cluster Support for Oracle Real Application Clusters 配合使用

Sun Cluster 的 Solaris 容體管理程式可以和 Sun Cluster Support for Oracle Real Application Clusters 配合使用。如需更多資訊,請參閱「Sun Cluster Data Service for Oracle Real Application Clusters Guide for Solaris OS」

#### SPARC︰ 對 Sun StorEdge QFS 與 Sun Cluster Support for Oracle Real Application Clusters 配合使用的支援

Sun StorEdge™ QFS 檔案系統可以和 Sun Cluster Support for Oracle Real Application Clusters 配合使用。如需更多資訊,請參閱「Sun Cluster Data Service for Oracle Real Application Clusters Guide for Solaris OS」

### SPARC︰ 自動啟動和關閉 Oracle Real Application Clusters 實例

已增強 Sun Cluster Support for Oracle Real Application Clusters,以使您能夠自動化 Oracle Real Application Clusters 實例的啓動和關閉。如需更多資訊,請參閱「Sun Cluster Data Service for Oracle Real Application Clusters Guide for Solaris OS」。

<span id="page-7-0"></span>**備註 –** 自動化 Oracle Real Application Clusters 實例的啟動與關閉需要在 Sun Cluster 3.1 9/04 中引入的已增強內部資源附屬。如果您計劃自動化 Oracle Real Application Clusters 實例的啟動與關閉,請確保您的 Sun Cluster 架構軟體版本支援增強的內部資 源附屬。

#### 新的受支援資料服務 (x86 平台版本)

在 Sun Cluster 3.1 9/04 (x86 平台版本) 中未引入新的資料服務。

### 新的受支援資料服務 (SPARC 平台版本)

在 Sun Cluster 3.1 9/04 (SPARC 平台版本) 中引入了下列資料服務:

- Sun Cluster HA for Agfa IMPAX
- Sun Cluster Oracle Application Server
- Sun Cluster HA for SAP Web Application Server: 此資料服務支援 SAP Netweaver 04 中的 SAP 程式元件,包含對 SAP Enqueue Server、副本伺服器、訊息伺服器、 SAP Web Application Server 及 SAP J2EE 引擎的 HA 資料服務。
- Sun Cluster HA for Sun Grid Engine
- Sun Cluster HA for SWIFTAlliance Gateway

## 限制

以下限制適用於 Sun Cluster 3.1 9/04 版次:

■ 16 節點配置不支援代理檔案系統。

如需其他已知問題或限制,請參閱第 13 [頁的 「已知問題和錯誤」。](#page-12-0)

# 支援的產品

本節描述 Sun Cluster 3.1 9/04 軟體的受支援軟體和記憶體需求。

- **Solaris 作業系統 (OS) –** Sun Cluster 3.1 9/04 軟體至少需要 Solaris 作業系統的以下 版本:
	- **Solaris 8** Solaris 8 2/02
	- **Solaris 9** Solaris 9 一般可用性 (GA)
- **8** Sun Cluster 3.1 9/04 **版本說明** (**適用於** Solaris **作業系統**) 2004 **年** 9 **月, 修訂版** A
- **容體管理程式**
	- **在 Solaris 8 上 –** Solstice DiskSuite™ 4.2.1 和 VERITAS 容體管理程式 3.5 及 4.0。
	- **在 Solaris 9 上 –** Solaris 容體管理程式 和 VERITAS Volume Manager 3.5 及 4.0。
- **檔案系統**
	- **在 Solaris 8 上 –** Solaris UFS、Sun StorEdge QFS 和 VERITAS 檔案系統 3.5 及 4.0。
	- 在 Solaris 9 上 Solaris UFS、Sun StorEdge OFS 和 VERITAS 檔案系統 3.5 及 4.0。
- **資料服務 (代理) –** 請與您的 Sun 業務代表洽詢,以取得支援的資料服務之完整清單 和應用程式版本。使用 scinstall(1M) 公用程式安裝資料服務時,請指定資源類型 名稱。使用 scsetup(1M) 公用程式註冊與資料服務關聯的資源類型時,也應指定資 源類型名稱。

**備註 –** 適用於使用 Sun Java System Directory Server 5.0 與 5.1 之 Sun Cluster HA for Sun Java™ System Directory Server 的程序位於「Sun Cluster 3.1 Data Service for Sun ONE Directory Server」中。如需 Sun Java System Directory Server (先前為 Sun™ Open Net Environment [Sun ONE] Directory Server) 的更新版本,請參閱 Sun Java System Directory Server 產品文件。

**備註 –** 在 Sun Java Enterprise System 應用程式的資料服務名稱與說明中出現的所 有「Sun One」均應理解為「Sun Java System」。 範例:「Sun Cluster Data Service for Sun One Application Server」應理解為「Sun Cluster Data Service for Sun Java System Application Server」。

**備註 –** 僅當與以下版本的 Solaris 作業環境配合使用時,才能在 Sun Cluster 3.1 9/04 軟體上運行 Sun Cluster HA for Oracle 3.0 資料服務:

- Solaris 8,32 位元版本
- Solaris  $8,64$  位元版本
- Solaris 9,32 位元版本

在與 64 位元版本的 Solaris 9 配合使用時,Sun Cluster HA for Oracle 3.0 資料服 務**無法**在 Sun Cluster 3.1 9/04 軟體上運行。

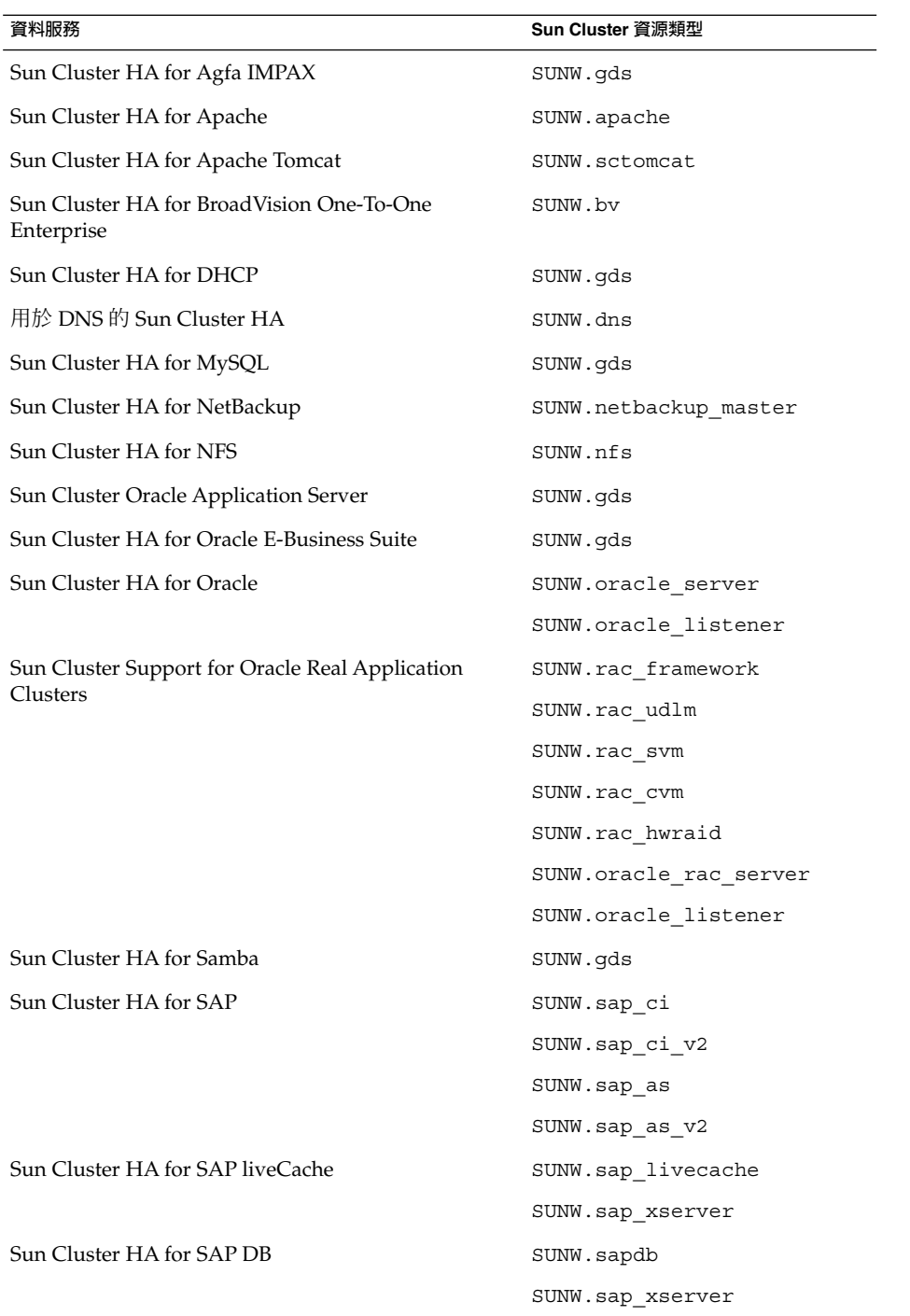

<span id="page-10-0"></span>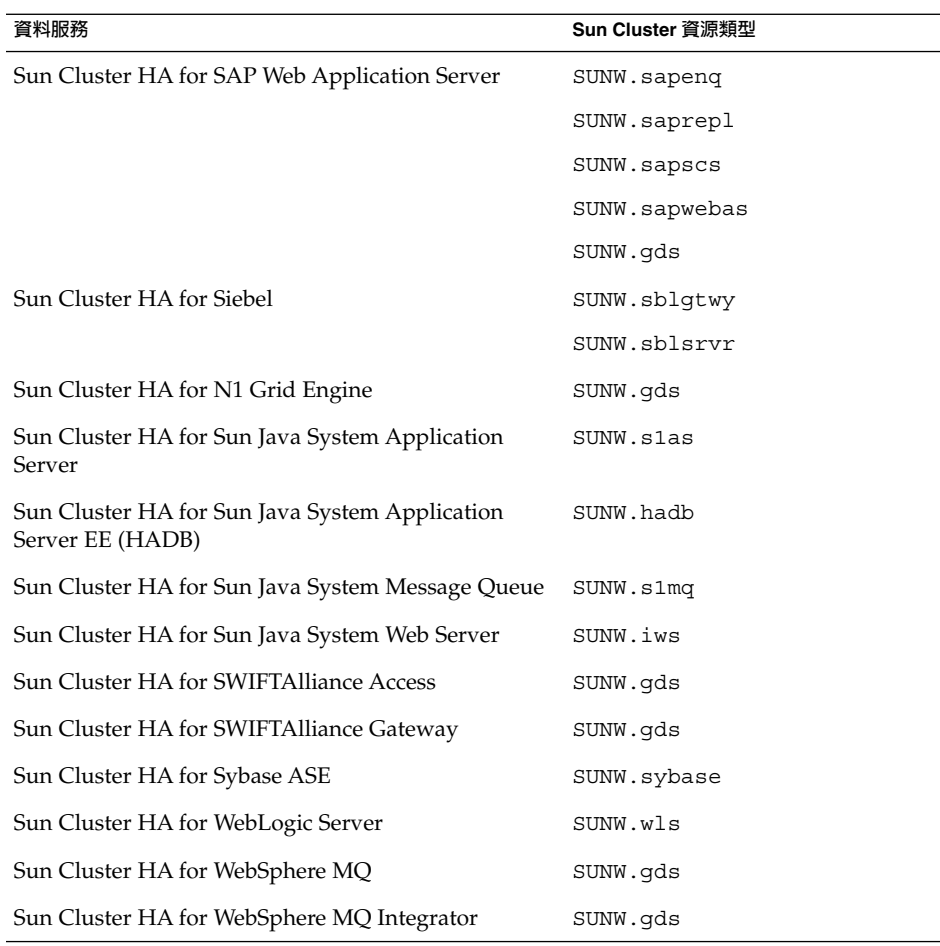

- **記憶體需求 –** Sun Cluster 3.1 9/04 軟體除了需要為處在正常工作負荷下的節點所配 置的記憶體之外,還需要額外的記憶體。額外的記憶體大小為 128 MB 加上配置給非 叢集系統記憶體大小的百分之十。例如,如果獨立節點正常情況下需要 1 GB 的記憶 體,則您需要額外的 256 MB 才能滿足記憶體需求。
- **RSMAPI –** Sun Cluster 3.1 9/04 軟體支援具備 RSM 功能之互連上的 遠端共用記憶 體應用程式設計介面 (RSMAPI), 例如 PCI-SCI。

# Sun Cluster Security Hardening

Sun Cluster Security Hardening 使用 Sun BluePrints™ 程式建議的 Solaris 作業環境強 化技術來強化叢集的基本安全。Solaris 安全性工具箱自動實施 Sun Cluster Security Hardening。

#### Sun Cluster Security Hardening 文件位於

<http://www.sun.com/blueprints/0203/817-1079.pdf>。您也可以從 <http://www.sun.com/software/security/blueprints> 存取該文章。由此 URL 向下捲動到 Architecture 標題以尋找文章「Securing the Sun Cluster 3.x Software」。本文件描述如何保護 Solaris 8 與 Solaris 9 環境中的 Sun Cluster 3.1 部 署。此說明包括使用 Solaris Security Toolkit 以及 Sun 的安全專家推薦的其他最佳實務 安全技術。

**表 1** Sun Cluster Security Hardening 支援的資料服務

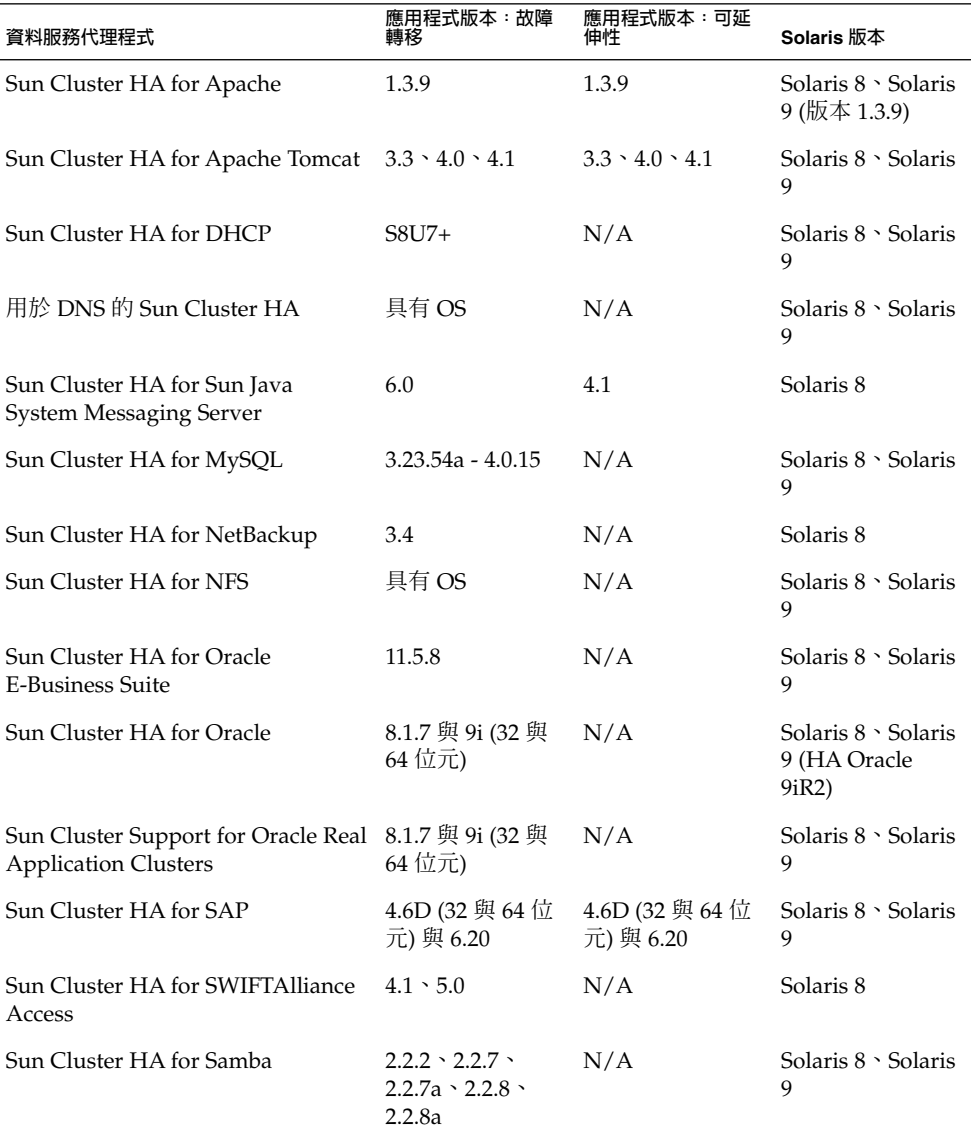

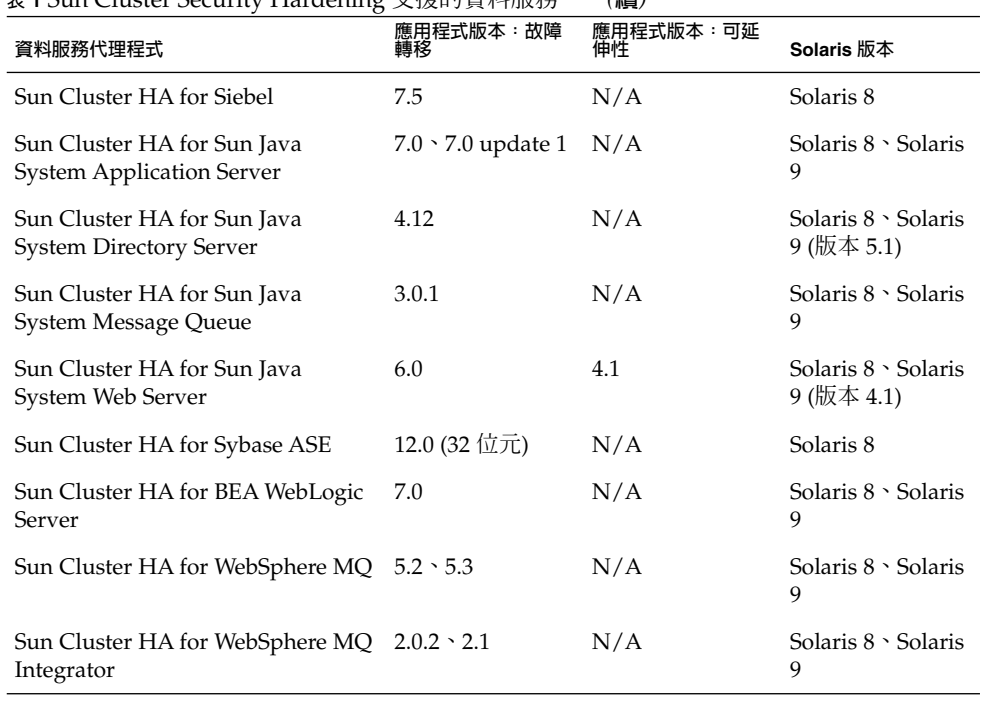

<span id="page-12-0"></span>**表 1** Sun Cluster Security Hardening 支援的資料服務 *(***續***)*

# 已知問題和錯誤

下列已知問題和錯誤會影響 Sun Cluster 3.1 9/04 版次的作業。

當啓動裝置為多重路徑時,scvxinstall 會建立不 正確的 vfstab 項目 (4639243)

**問題摘要:**當啟動裝置為多重路徑時,scvxinstall 會建立不正確的 vfstab 項目。

**解決方法:**運行 scvxinstall 並選擇封裝。當顯示下列訊息時,請鍵入 Ctrl-C 以中斷 重新啟動:

This node will be re-booted in 20 seconds. Type Ctrl-C to abort.

編輯 vfstab 項目, 以便 /global/.devices 使用 /dev/{r}dsk/cXtXdX 名稱, 而非 /dev/did/{r}dsk 名稱。此修訂後的項目使得 VxVM 將其識別為根磁碟。重新 運行 scvxinstall 並選擇封裝。vfstab 檔案已進行必要的更新。允許重新啟動執 行。封裝正常進行。

# <span id="page-13-0"></span>HA Oracle 停止方法逾時 (4644289)

**問題摘要:**Sun Cluster for HA for Oracle 資料服務使用 su 指令啟動和停止資料庫。如 果您執行的是 Solaris 8 或 Solaris 9,則當叢集節點的公用網路出現故障時,此網路服務 可能會不可用。

**解決方法**:將以下項目包含在每個可以成爲 oracle\_server 資源或 oracle\_listener 資源主節點之節點上的 /etc/nsswitch.conf 檔案中:

passwd: files groups: files publickey: files project: files

這些項目會確保 su 指令不參考 NIS/NIS+ 名稱服務,因此在網路故障期間,資料服務 可正確地啟動與停止。

## 私有互連上的 ce 配接卡注意到逾時並導致節點當機 (4746175)

**問題摘要:**使用私有互連上的 ce 配接卡的叢集可能會注意到路徑逾時,並且如果一個 或多個叢集節點具有的 CPU 多於 4個,會發生後續節點當機。

**解決方法:**透過將下列一行加入所有叢集節點上的 /etc/system 檔案中,設定 ce 驅 動程式中的 ce\_taskq\_disable 參數。

set ce: ce taskq disable=1

然後,重新啓動點集節點時,請考量最小配額。設定此參數可確保 活動訊號 (和其他資料封包) 始終在中斷環境中得以傳送,從而消除路徑逾時和後續當 機。

# SAP liveCache 停止方法逾時 (4836272)

**問題摘要:**Sun Cluster HA for SAP liveCache 資料服務使用 dbmcli 指令來啟動與停 止 liveCache。如果您執行的是 Solaris 9,則當叢集節點的公用網路發生故障時,網路 服務可能會不可用。

**解決方法:**將 publickey 資料庫中的以下項目之一納入每個可能為 liveCache 資源的 主節點之節點上的 /etc/nsswitch.conf 檔案中:

publickey: publickey: files publickey: files [NOTFOUND=return] nis publickey: files [NOTFOUND=return] nisplus

除了「Sun Cluster Data Service for SAP liveCache Guide for Solaris OS」中記錄的更 新外,加入以上項目之一,可確保 su 指令與 dbmcli 指令不參考 NIS/NIS+ 名稱服 務。繞過 NIS/NIS+ 名稱服務會確保在網路發生故障期間資料服務正確啟動與停止。

# <span id="page-14-0"></span>某些代理程式不使用設備 LOG DAEMON (4897239)

**問題摘要:**由於內部錯誤,某些由 Sun 提供的叢集代理程式使用 LOG\_USER 設備而非 使用 LOG\_DAEMON 將訊息寫入系統日誌檔 (請參閱 syslog(3C))。在配置為預設 syslog 設定 (請參閱 syslog.conf(4)) 的叢集上,嚴重性為 LOG\_WARNING 或 LOG\_NOTICE 的訊 息通常會寫入系統日誌檔,而不會輸出。只有那些寫為 shell 程序檔的代理程式代碼才 會出現此問題。

#### **解決方法:**

■ 以下解決方法適用於編寫 shell 程序檔的代理程式開發人員:

在 shell 程序檔中,將設備明確傳送至 scds\_sylog:

facility='scha\_cluster\_get -O SYSLOG\_FACILITY

'scds\_syslog -p \${facility}.error -m "error message"

■ 以下解決方法適用於叢集管理員:

在所有叢集節點上 /etc/syslog.conf 檔案接近開頭的部分加入以下項目:

user.warning /var/adm/messages

此項目致使 user.warning 訊息得以記錄。您可以為 user.notice 訊息加入相似 的項目,但這沒有必要,並且可能會致使日誌填充過快(依賴於正在運行的應用程式 混合)。

# nsswitch.conf 需求不應套用至 passwd 資料庫 (4904975)

**問題摘要:**「Sun Cluster Data Service for SAP liveCache Guide for Solaris OS」 的「準備節點與磁碟」中對 nsswitch.conf 檔案的需求不適用於 passwd 資料庫的項 目。如果滿足這些需求,則當公用網路發生故障時,su 指令可能會在可以控制 liveCache 資源的每個節點上當機。

**解決方法:**在可以控制 liveCache 資源的每個節點上,確保 passwd 資料庫的 /etc/nsswitch.conf 檔案中的項目如下:

passwd: files nis [TRYAGAIN=0]

# sccheck 當機 (4944192)

**問題摘要:**如果從多個節點同時啟動,sccheck 可能會當機。

**解決方法:**請勿從將指令傳送至多個節點的任何多重主控台啟動 sccheck。sccheck 可以重疊執行,但不應同時啓動。

# <span id="page-15-0"></span>連結到不正確 Java 版本的 Java 二進位會導致 HA-DB 代理程式發生故障 (4968899)

**問題摘要:**目前,HA-DB 資料服務不使用 JAVA\_HOME 環境變數。因此,當透過 HA-DB 資料服務呼叫 HA-DB 時,HA-DB 會從 /usr/bin/ 取得 Java 二進位檔。 /usr/bin/ 中的 Java 二進位檔需要連結至 Java 1.4 的適當版本及更高版本,以便 HA-DB 資料服務正常執行。

**解決方法:**如果您不介意變更提供的預設版本,請執行以下程序。作為範例,此解決方 案假設 /usr/j2se 目錄即為最新的 Java 版本 (例如 1.4 及更高版本) 的位置。

- 1. 目前在 /usr/ 目錄中有一個名為 java/ 的目錄嗎?如果有,請將其移至一個臨時 位置。
- 2. 從 /usr/ 目錄,將 /usr/bin/java 及所有其他與 Java 相關的二進位檔連結至 Java 的適當版本。
	- # **ln -s j2se java**

如果您不想變更可用的預設版本,請在

/opt/SUNWappserver7/SUNWhadb/4/bin/hadbm 程序檔中為 JAVA\_HOME 環境變 數指定 Java 的適當版本 (J2SE 1.4 及更高版本)。

## HA-DB 在無備援的情況下重新初始化 (4973982)

**問題摘要:**由於錯誤 4974875,只要執行自動回復時,資料庫便會無任何備援地重新初 始化。提及的錯誤已得到修正並整合至 HA-DB 版本 4.3。對於 HA-DB 4.2 及更低版 本,請依照下列程序之一來變更 HA-DB 節點的角色。

#### **解決方法:**

- 1. 自動回復成功後,識別已變更了自身角色的 HA-DB 節點。
- 2. 於在步驟 1 中識別的所有節點上,依節點停用出現問題的 HA-DB 資源故障監視器。
- # **cladm noderole** -db *dbname* -node *nodeno* -setrole *role-before-auto\_recovery*
- 3. 啟用出現問題的 HA-DB 資源故障監視器。

#### 或者

- 1. 自動回復成功後,識別已變更了自身角色的 HA-DB 節點。
- 2. 在所有托管資料庫的節點上,停用出現問題的 HA-DB 資源故障監視器。
- 3. 在任意一個節點上,對每個需要變更其自身角色的 HA-DB 節點執行以下指令。
	- # **cladm noderole** -db *dbname* -node *nodeno* -setrole *role-before-auto\_recovery*

# <span id="page-16-0"></span>滾動升級期間無法透過其他節點存取 pnmd (4997693)

**問題摘要:**滾動升級期間,如果 scstat -i 指令在還未升級的叢集節點上運行, scstat 輸出將不會顯示已升級節點上托管之 IPMP 群組的狀態。

**解決方法:**從已升級的節點使用 scstat -i 輸出。

### 無法增加 LogicalHostname 資源 (5004611)

**問題摘要**: 如果 LogicalHostname 資源需要使用其中有故障配接卡的 IPMP 群組,則無 法將該資源增加至叢集。

**解決方法:**將有故障的配接卡從 IPMP 群組中移除,或在嘗試使用 LogicalHostname 資 源中的 IPMP 群組之前排除故障。

# SunPlex 管理程式不正確地儲存狀態的編碼資訊 (5012328)

**問題摘要:**資源群組狀態頁面中的兩個欄位 [狀態] 與 [類型] 會顯示用於檢視此頁面的 第一個語言環境中的值。

解決方法: 若要檢視不同語言環境中的值,請重新啓動 Web 伺服器。

# 重新封裝根磁碟之後,uservol 用於 /global/.devices/node@2 (5028284)

**問題摘要:**封裝根磁碟之後,如果您將其解除封裝,然後重新封裝該根磁碟,則可能看 到一個名為 uservol 的容體用於 /global/devices/node@*nodeID* 檔案系統。這將 導致一些問題,因為每個節點的全域裝置檔案系統之容體名稱應該是唯一的。

**解決方法:**依照說明步驟解除封裝後,請於再次運行 scvxinstall 解除封裝根磁碟之 前,結束 vxconfigd 常駐程式。

# 多重提交登入頁面至 Sun Web Console 導致各種登 入失敗 (5039143)

**問題摘要**:登入 Sun Web Console 時,如果重複按 [登入] 或 [進入] 按鈕,多重登入請 求可能會導致各種失敗,從而妨礙對 SunPlex Manager 的存取。

**解決方法:**成為叢集節點的超級使用者並重新啟動 Sun Web Console。

<span id="page-17-0"></span># **/usr/sbin/smcwebserver restart**

### Resource\_dependencies\_restart 未按預期進 行工作 (5041013)

**問題摘要:**當資源宣告 any node 資源群組間重新啟動對可延伸模式資源的附屬時, Resource dependencies restart 資源特性未如期起作用。大多數資料服務不受 影響。

■ 關於資源群組間附屬和重新啟動附屬的背景:

透過 Sun Cluster 3.1 9/04 中的資源群組間附屬功能,Sun Cluster 軟體支援可以跨 越資源群組邊界的資源附屬。Sun Cluster 軟體還支援一種新的資源附屬類型, 即restart dependency。如果附屬資源在線上,則當所依賴的資源啟動時, restart dependency 可使該附屬資源自動重新啟動。

■ 關於 local node 與 any node 附屬的背景:

如果群組 RG1 中的資源 r1 對 RG2 中的 r2 具有附屬,並且如果 RG1 對 RG2 具有正 關聯性,並且如果 RG1 和 RG2 都在同一節點上同時啓動或停止,那麼 r1 對 r2 的 附屬就是 local node 附屬。例如,在同一節點啓動 RG1 和 RG2 時,r1 在該節點 上啟動之前會等待 r2 在同一節點上啟動。其他節點上 r2 的狀態不會影響 r1 啟動 的時間。

然而,如果 RG1 沒有宣告對 RG2 的正關聯性,或者如果有微弱的正關聯性,但是資 源群組在不同的節點上啟動,那麼 r1 對 r2 的附屬就是 any node 附屬。此附屬意 味著一旦 r2 在任意節點啓動, r1 就會啓動。

■ 問題描述:

當資源群組 RG2 為可延伸模式 (即多重控制) 資源群組,並且 r1 對 r2 的附屬是 any node 重新啓動附屬時,會出現此問題。每當 r2 的任一實例啓動時, r1 就會 重新啟動。應當僅依據啟動的第一個 r2 實例重新啟動 r1。

**解決方法**:當此錯誤得以修正時,目前的重新啓動附屬運作方式將如以上所述進行變 更。請勿開發依據目前不正確運作方式的代碼或管理程序。

# sccheck 缺少對 Sun Enterprise 15000 的支援 (5056534)

**問題摘要:**如果您使用 Sun Enterprise 15000 伺服器並運行 sccheck 指令,則檢查會 失敗並報告一個錯誤,該錯誤表明 Sun Enterprise 15000 伺服器不受支援。該描述不正 確。

**解決方法:**無需解決。Sun Cluster 軟體支援 Sun Enterprise 15000 伺服器。sccheck 指令報告的錯誤說明該檢查可能已過期。在這種情況下,sccheck 已過期。

# <span id="page-18-0"></span>未提供法語非 JES 資料服務代理程式 (5059963)

**問題摘要:**未提供法語 (fr) 作為資料服務代理程式 (不是 Sun Java Enterprise System 的 -部分) 的一種語言選取。然而,這些套裝軟體的 GUI 安裝程式會建議用其他方法。

**解決方法:**忽略 GUI 安裝程式的不精確。未提供法語 (fr)。

### scinstall –u update 不保留 SUNWcacao 安全 鍵 (5068616)

**問題摘要:**在升級至 Sun Cluster 3.1 9/04 軟體期間,scinstall 指令會安裝新的一般 代理程式容器套裝軟體 SUNWcacao 和 SUNWcacaocfg,但並不給所有叢集節點分發完 全相同的安全鍵。

**解決方法:**請執行下列步驟,以確保所有叢集節點上的 一般代理程式容器 安全性檔案 相同並且已複製檔案保留了正確的檔案權限。這些檔案是 Sun Cluster 軟體需要的。

1. 在一個叢集節點上,變更至 /etc/opt/SUNWcacao/ 目錄。

phys-schost-1# **cd /etc/opt/SUNWcacao/**

2. 建立 /etc/opt/SUNWcacao/security/ 目錄的 tar 檔案。

phys-schost-1# **tar cf /tmp/SECURITY.tar security**

- 3. 將 /tmp/SECURITY.tar 檔案複製到其餘的每一個叢集節點。
- 4. 在向其複製了/tmp/SECURITY.tar 檔案的每一個節點上,擷取安全性檔案。 /etc/opt/SUNWcacao/ 目錄中已有的所有安全性檔案均會被覆寫。

phys-schost-2# **cd /etc/opt/SUNWcacao/** phys-schost-2# **tar xf /tmp/SECURITY.tar**

5. 從叢集的每個節點中刪除 /tmp/SECURITY.tar 檔案。 您必須刪除 tar 檔案的每個副本以避免安全性風險。

phys-schost-1# **rm /tmp/SECURITY.tar** phys-schost-2# **rm /tmp/SECURITY.tar**

- 6. 在每個節點上,重新啟動安全性檔案代理程式。
	- # **/opt/SUNWcacao/bin/cacaoadm start**

## 不正確的 SunPlex Manager [進階過濾器] 面板日期 格式 (5075018)

**問題摘要:**SunPlex Manager 的 [進階過濾器] 面板上的日期欄位僅接受 mm/dd/yyyy 格式。但是,在非英文語言環境中,日期格式不同於 mm/dd/yyyy,而從 [日曆] 面板回 傳日期格式也不是 mm/dd/yyyy 格式。

<span id="page-19-0"></span>**解決方法:**在 [進階過濾器] 面板中,以 mm/dd/yyyy 格式鍵入日期範圍。請勿使用 [設 定] 按鈕來顯示日曆並選擇日期。

### 移除資源群組時,SunPlex Manager 中的錯誤訊息 不可讀取 (5083147)

**問題摘要:**當您在 Solaris 8 上透過使用 SunPlex Manager 移除資源群組時,可能會收 到不可讀取的錯誤訊息。該問題會於日文、韓文、繁體中文和簡體中文版本出現。

**解決方法:**運行英文的系統語言環境,以使用英文顯示錯誤訊息。

## SUNW.sapscs 中不正確的副檔名特性描述 (5083259)

**問題摘要:**在資源類型註冊 (RTR) 檔案 SUNW.sapscs 中,對兩個副檔名特性的描述不 正確。

**解決方法:**對 Scs\_Startup\_Script 的描述應該是 Startup script for the SCS. Defaults to /usr/sap/SAP\_SID/SYS/exe/run/startsap。對 Scs\_Shutdown\_Script 的描述應該是 Shutdown script for the SCS. Defaults to /usr/sap/SAP\_SID/SYS/exe/run/stopsap。

# Sun Cluster 3.1 9/04 的 JumpStart 完成後,使用者 無法存取 SunPlex Manager (5095638)

**問題摘要**: 透過使用 JumpStart 方法安裝 Sun Cluster 軟體後, Sun Web Console 無法 啟動 SunPlex Manager。JumpStart 安裝後處理無法將 SunPlex Manager 註冊到 Sun Web Console。

**解決方法:**於所有的節點上完成 Sun Cluster 軟體的 JumpStart 安裝之後,在每個叢集 節點上運行以下程序檔。

# **/var/sadm/pkg/SUNWscspmu/install/postinstall**

該程序檔將 SunPlex Manager 註冊到 Sun Web Console。

# 從 CD-ROM 安裝 Sun Cluster Data Service for HA Oracle 失敗 (5098622)

**問題摘要:**Sun Cluster 3.1 9/04 資料服務 CD-ROM (適用於 x86) 上的安裝程式無法用 於安裝 HA Oracle。以下是由安裝程式發出的訊息:

Could not find child archive ....

<span id="page-20-0"></span>**解決方法:**使用 scinstall 來安裝 Sun Cluster Data Service for HA Oracle。

# 某些資料服務無法透過使用 scinstall 公用程式 來進行升級

**問題摘要:**以下應用程式的資料服務無法透過使用 scinstall 公用程式來進行升級:

- Apache Tomcat
- DHCP
- mySQL
- Oracle E-Business Suite
- Samba
- SWIFTAlliance Access
- WebLogic Server
- WebSphere MQ
- WebSphere MQ Integrator

**解決方法:**如果您計劃升級前面清單中應用程式的資料服務,請用以下步驟替代「Sun Cluster Software Installation Guide for Solaris OS」中的「Upgrading to Sun Cluster 3.1 9/04 Software (Rolling)」中有關升級資料服務的步驟。針對安裝資料服務的 每個節點執行這些步驟。

## ▼ 如何升級無法透過使用 scinstall 升級的資料服務

#### **1. 移除要升級的資料服務的軟體套裝。 步驟**

# **pkgrm** *pkg-inst*

*pkg-inst* 指定要升級的資料服務的軟體套裝名稱,如下表所列。

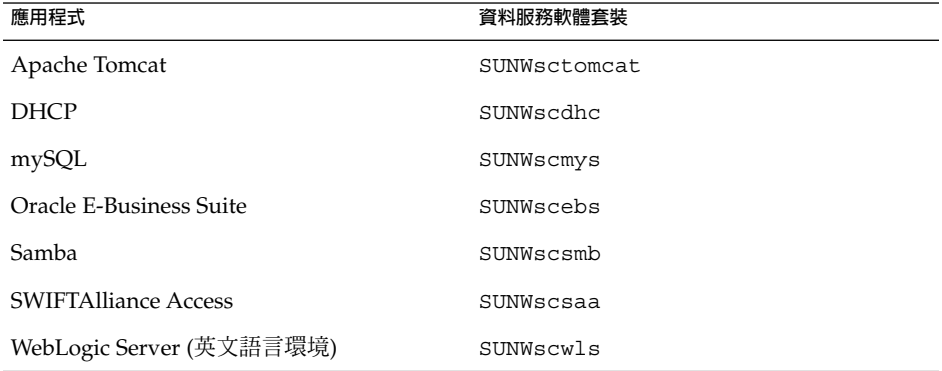

<span id="page-21-0"></span>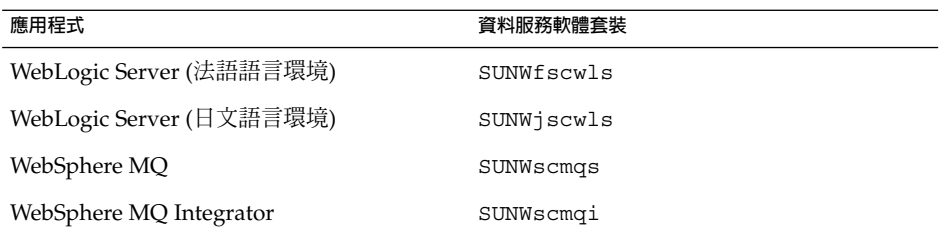

#### **2. 安裝要升級至該版本的資料服務版本的軟體套裝。**

若要安裝軟體套裝,請依循 Sun Cluster 文件中有關要升級的資料服務的說明。此文 件在 <http://docs.sun.com/> 上有提供。

# 修補程式與必需的韌體層次

本節提供關於 Sun Cluster 配置的修補程式資訊。

**備註 –** 您必須是 SunSolve™ 的註冊使用者,才能檢視和下載 Sun Cluster 產品所需的修 補程式。如果您沒有 SunSolve 帳號,請與 Sun 服務代表或銷售工程師聯絡,或在 [http://sunsolve.sun.com](http://sunsolve.ebay.sun.com) 上進行線上註冊。

### PatchPro

PatchPro 是一種修補程式管理工具,使用它可以方便地選擇和下載在安裝或維護 Sun Cluster 軟體時所需的修補程式。PatchPro 提供 Sun Cluster 特定的 Interactive Mode 工具,簡化修補程式的安裝,並提供 Expert Mode 工具,以最新的修補程式來維護您的 配置。Expert Mode 對於不只想要得到高可用性和安全性修補程式,且想要得到所有最 新修補程式的人來說,特別有用。

若要存取 Sun Cluster 軟體的 PatchPro 工具,請移往 <http://www.sun.com/PatchPro/>,按一下「Sun Cluster」,然後選擇 [Interactive Mode] 或 [Expert Mode]。依照 PatchPro 工具的指示來說明您的叢集配置,並下載修補 程式。

## SunSolve Online

SunSolve™ 網站 24 小時提供您關於 Sun 產品的修補程式、軟體及韌體的最新資訊。請 存取 SunSolve Online 網站 [\(http://sunsolve.sun.com\)](http://sunsolve.ebay.sun.com),以取得支援的最新軟體、韌體 和修補程式修訂版。

<span id="page-22-0"></span>Sun Cluster 3.1 9/04 協力廠商修補程式資訊藉由 SunSolve Info Doc 提供。此 Info Doc 頁面提供有關您打算用於 Sun Cluster 3.1 環境之特定硬體的協力廠商修補程式資訊。若 要找到此 Info Doc,請登入 SunSolve 並存取主頁面頂端的 [Simple Search] 選項。在 [Simple Search] 頁面中,按一下 [Info Doc] 方塊,然後在搜尋條件方塊中鍵入 **Sun Cluster 3.x Third-Party Patches**。

安裝 Sun Cluster 3.1 9/04 軟體並將修補程式套用至叢集程式元件 (Solaris 作業系統、 Sun Cluster 軟體、容體管理程式軟體、資料服務軟體或磁碟硬體) 之前,請重新檢視與 您擷取的修補程式相匹配的每一個 README 檔案。所有的叢集節點必須在相同的修補層 次,叢集才能夠正常作業。

如需有關管理修補程式的特定修補程式程序與提示,請參閱「Sun Cluster System Administration Guide for Solaris OS」中的第 8 章「Patching Sun Cluster Software and Firmware」。

# Sun Cluster 3.1 9/04 說明文件

Sun Cluster 3.1 9/04 使用者說明文件集由以下集合組成:

「Sun Cluster 3.1 9/04 Release Notes Collection for Solaris OS」

「Sun Cluster 3.1 9/04 Software Collection for Solaris OS (SPARC Platform Edition)」

「Sun Cluster 3.1 9/04 Software Collection for Solaris OS (x86 Platform Edition)」

「Sun Cluster 3.1 9/04 Reference Collection for Solaris OS」

「Sun Cluster 3.x Hardware Collection for Solaris OS (SPARC Platform Edition)」

「Sun Cluster 3.x Hardware Collection for Solaris OS (x86 Platform Edition)」

在 SPARC 與 x86 版本的 Sun Cluster 3.1 9/04 CD-ROM 上有 PDF 和 HTML 格式的 Sun Cluster 3.1 9/04 使用者文件。如需更多資訊,請參閱 SPARC 或 x86 版本的 Sun Cluster 3.1 9/04 CD-ROM 上的

Solaris\_*arch*/Product/sun\_cluster/index.html 檔案,其中 *arch* 是 sparc 或 x86。此 index.html 檔案可讓您直接從 CD-ROM 上閱讀 PDF 和 HTML 格式的手 冊,並存取安裝文件套裝軟體的說明。

```
備註 – 在安裝任何 Sun Cluster 說明文件套裝軟體之前,必須安裝 SUNWsdocs 套裝軟
體。您可以使用 pkgadd 來安裝 SUNWsdocs 套裝軟體。SUNWsdocs 套裝軟體位於
Sun Cluster 3.1 9/04 CD-ROM 的
Solaris_arch/Product/sun_cluster/Solaris_ver/Packages/ 目錄中,其中
arch 是 sparc 或 x86,ver 是 8 (對於 Solaris 8) 或 9 (對於 Solaris 9)。當您從 Solaris 9
說明文件 CD-ROM 執行 installer 程式時,還會自動安裝 SUNWsdocs 套裝軟體。
```
此外,從 docs.sun.com<sup>sM</sup> 網站還存取 Web 上的 Sun Cluster 文件。您可以瀏覽 docs.sun.com 歸檔檔案,或者在以下網站搜尋特定的書名或主題:

<http://docs.sun.com>

# Sun Cluster 3.1 9/04 Software Collection for Solaris OS (SPARC 平台版本)

- 軟體使用手冊
- 個人資料服務使用手冊

**表 2** Sun Cluster 3.1 9/04 Software Collection for Solaris OS (SPARC 平台版本):軟體使用手 冊

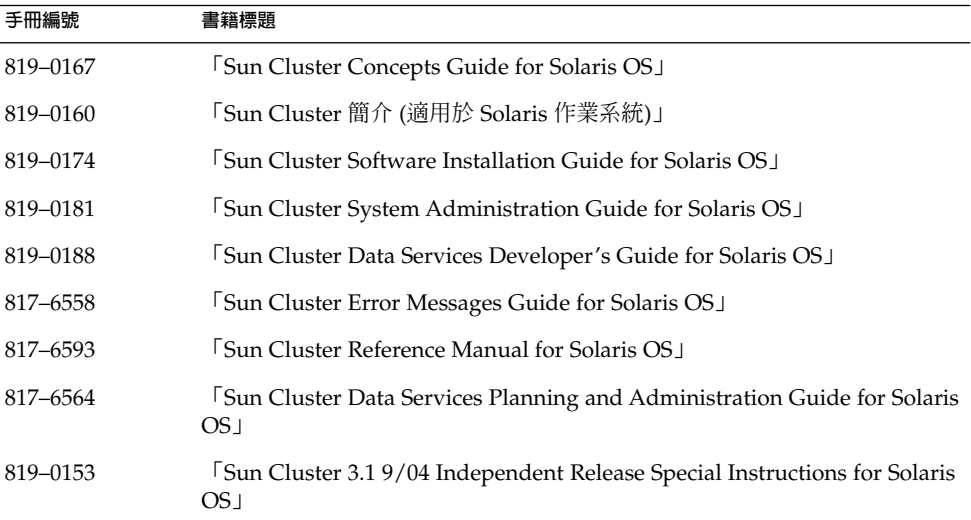

 $\bar{\textbf{\texttt{F}}}$ 3.Sun Cluster 3.1 9/04 Software Collection for Solaris OS (SPARC 平台版本):個人資料服 務使用手冊

| 手冊編號     | 書籍標題                                                                                                    |
|----------|----------------------------------------------------------------------------------------------------|
| 817-5723 | Sun Cluster Data Service for Agfa IMPAX Guide for Solaris OS                                               |
| 817-4644 | Sun Cluster Data Service for Apache Guide for Solaris OS                                                   |
| 817-4575 | Sun Cluster Data Service for Apache Tomcat Guide for Solaris OS                                            |
| 817-4653 | Sun Cluster Data Service for BroadVision One-To-One Enterprise Guide<br>for Solaris OS I                   |
| 817-4582 | <b>Sun Cluster Data Service for DHCP Guide for Solaris OS</b>                                              |
| 817-4645 | <sup>1</sup> Sun Cluster Data Service for Domain Name Service (DNS) Guide for<br>Solaris OS                |
| 817-4574 | Sun Cluster Data Service for MySQL Guide for Solaris OS                                                    |
| 817-5720 | Sun Cluster Data Service for N1 Grid Service Provisioning System for<br>Solaris OS 1                       |
| 817-4651 | Sun Cluster Data Service for NetBackup Guide for Solaris OS                                                |
| 817-4646 | <b>FSun Cluster Data Service for Network File System (NFS) Guide for</b><br>Solaris OS 1                   |
| 817-5721 | <b>FSun Cluster Data Service for Oracle Application Server Guide for Solaris</b><br>OS <sub>1</sub>        |
| 817-4577 | <b>FSun Cluster Data Service for Oracle E-Business Suite Guide for Solaris</b><br>OS <sub>1</sub>          |
| 817-4639 | <b>Sun Cluster Data Service for Oracle Guide for Solaris OS</b>                                            |
| 817-6570 | <b>FSun Cluster Data Service for Oracle Real Application Clusters Guide for</b><br>Solaris OS              |
| 817-4581 | <b>Sun Cluster Data Service for Samba Guide for Solaris OS</b>                                             |
| 819-0049 | <b>FSun Cluster Data Service for SAP DB Guide for Solaris OS</b>                                           |
| 817–4647 | <b>Sun Cluster Data Service for SAP Guide for Solaris OS</b>                                               |
| 819-0048 | [Sun Cluster Data Service for SAP liveCache Guide for Solaris OS]                                          |
| 817-6571 | <b>FSun Cluster Data Service for SAP Web Application Server Guide for</b><br>Solaris OS                    |
| 817-4652 | <b>Sun Cluster Data Service for Siebel Guide for Solaris OS</b>                                            |
| 819-0234 | Sun Cluster Data Service for Sun Java System Application Server Guide<br>for Solaris OS⊥                   |
| 819-0241 | <b>FSun Cluster Data Service for Sun Java System Application Server EE</b><br>(HADB) Guide for Solaris OS」 |

| 手冊編號     | 書籍標題                                                                                        |
|----------|---------------------------------------------------------------------------------------------|
| 817-6406 | <b>Sun Cluster Data Service for Sun Java System Message Queue Guide for</b><br>Solaris OS 1 |
| 817-6413 | Sun Cluster Data Service for Sun Java System Web Server Guide for<br>Solaris OS⊥            |
| 817-4576 | <b>Sun Cluster Data Service for SWIFTAlliance Access Guide for Solaris</b><br>OS 1          |
| 817-5722 | Sun Cluster Data Service for SWIFTAlliance Gateway Guide for Solaris<br>OS 1                |
| 817-4650 | Sun Cluster Data Service for Sybase ASE Guide for Solaris OS                                |
| 817-4649 | Sun Cluster Data Service for WebLogic Server Guide for Solaris OS                           |
| 817-4580 | <b>FSun Cluster Data Service for WebSphere MQ Integrator Guide for Solaris</b><br>OS 1      |
| 817-4579 | <b>FSun Cluster Data Service for WebSphere MQ Guide for Solaris OS</b>                      |

<span id="page-25-0"></span> $\,$ 表 **3** Sun Cluster 3.1 9/04 Software Collection for Solaris OS (SPARC 平台版本):個人資料服 務使用手冊 *(***續***)*

以下使用手冊**未**在 Sun Cluster 3.1 9/04 產品 CD-ROM 中提供。這些使用手冊僅在 docs.sun.com 網站 [\(http://docs.sun.com\)](http://docs.sun.com) 上的 Sun Cluster 3.1 9/04 Software Collection for Solaris OS (SPARC Platform Edition) 中提供:

- FSun Cluster Data Service for Agfa IMPAX Guide for Solaris OS」
- FSun Cluster Data Service for SWIFTAlliance Gateway Guide for Solaris OS」
- FSun Cluster Data Service for N1 Grid Engine Guide for Solaris OS」

# Sun Cluster 3.1 9/04 Software Collection for Solaris OS (x86 平台版本)

- 軟體使用手冊
- 個人資料服務使用手冊

**表 4** Sun Cluster 3.1 9/04 Software Collection for Solaris OS (x86 平台版本):軟體使用手冊

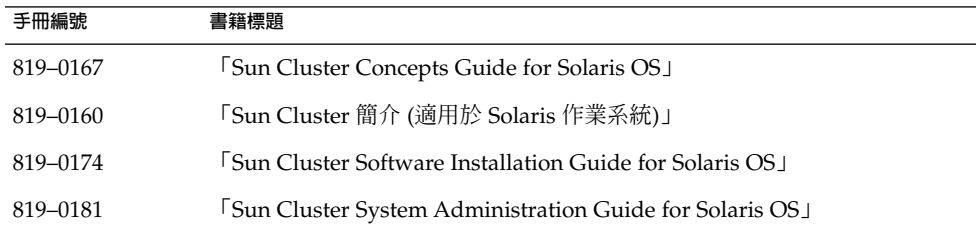

<span id="page-26-0"></span>**表 4** Sun Cluster 3.1 9/04 Software Collection for Solaris OS (x86 平台版本):軟體使用手 冊 *(***續***)*

| 手冊編號     | 書籍標題                                                                                                    |
|----------|----------------------------------------------------------------------------------------------------|
| 819-0188 | Sun Cluster Data Services Developer's Guide for Solaris OS J                                            |
| 817-6558 | Sun Cluster Error Messages Guide for Solaris OS                                                         |
| 817-6593 | <b>Sun Cluster Reference Manual for Solaris OS</b> I                                                    |
| 817-6564 | <sup>1</sup> Sun Cluster Data Services Planning and Administration Guide for Solaris<br>OS <sub>1</sub> |
| 819-0153 | 5 Sun Cluster 3.1 9/04 Independent Release Special Instructions for Solaris<br>OS I                     |

**表 5** Sun Cluster 3.1 9/04 Software Collection for Solaris OS (x86 平台版本):個人資料服務 使用手冊

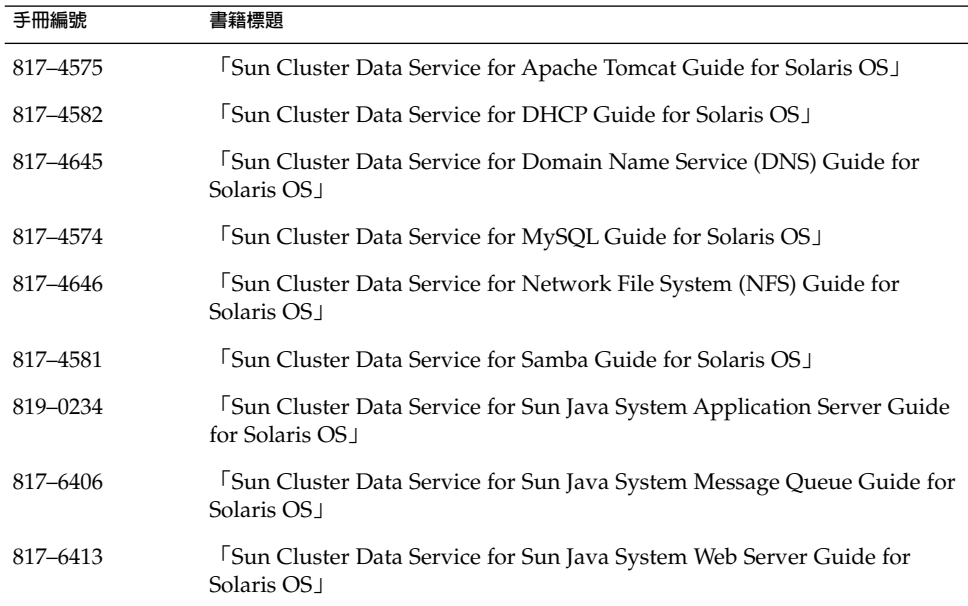

# Sun Cluster 3.x Hardware Collection for Solaris OS (SPARC 平台版本)

**表 6** Sun Cluster 3.x Hardware Collection for Solaris OS (SPARC 平台版本)

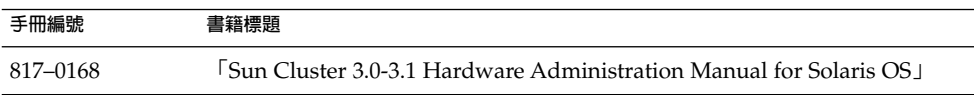

Sun Cluster 3.1 9/04 **版本說明** (**適用於** Solaris **作業系統**) **27**

 $\overline{\phantom{a}}$ 

<span id="page-27-0"></span>**表 6** Sun Cluster 3.x Hardware Collection for Solaris OS (SPARC 平台版本) *(***續***)* **手冊編號 書籍標題**

| ナ川州制ル    | 言 相乐性                                                                                                    |
|----------|----------------------------------------------------------------------------------------------------|
| 817-0180 | 5 Sun Cluster 3.0-3.1 With Sun StorEdge 3310 SCSI RAID Array Manual for<br>Solaris OS                            |
| 817-1673 | 5 Sun Cluster 3.0-3.1 With Sun StorEdge 3510 or 3511 FC RAID Array<br>Manual for Solaris OS                      |
| 817-0179 | 5 Sun Cluster 3.0-3.1 With Sun StorEdge 3900 Series or Sun StorEdge 6900<br>Series System Manual」                |
| 817-1701 | <b>Sun Cluster 3.0-3.1 With Sun StorEdge 6120 Array Manual for Solaris</b><br>OS <sub>1</sub>                    |
| 817-1702 | 5 Sun Cluster 3.0-3.1 With Sun StorEdge 6320 System Manual for Solaris<br>OS <sub>1</sub>                        |
| 817-6747 | [Sun Cluster 3.x With Sun StorEdge 6920 System Manual for Solaris OS]                                            |
| 817-0177 | <b>Sun Cluster 3.0-3.1 With Sun StorEdge 9900 Series Storage Device</b><br>Manual for Solaris OS I               |
| 817-5682 | <b>FSun Cluster 3.0-3.1 With StorEdge A1000 Array, Netra st A1000 Array, or</b><br>StorEdge A3500 System Manual」 |
| 817-0174 | 5 Sun Cluster 3.0-3.1 With Sun StorEdge A3500FC System Manual for<br>Solaris OS                                  |
| 817-5683 | [Sun Cluster 3.0-3.1 With Fibre Channel JBOD Storage Device Manual J                                             |
| 817-5681 | 5 Sun Cluster 3.0-3.1 With SCSI JBOD Storage Device Manual for Solaris<br>OS <sub>1</sub>                        |
| 817-0176 | 5 Sun Cluster 3.0-3.1 With Sun StorEdge T3 or T3+ Array Manual for<br>Solaris OS                                 |

# Sun Cluster 3.x Hardware Collection for Solaris OS (x86 平台版本)

**表 7** Sun Cluster 3.x Hardware Collection for Solaris OS (x86 平台版本)

| 手冊編號     | 書籍標題                                                                                          |
|----------|-----------------------------------------------------------------------------------------------|
| 817–0168 | [Sun Cluster 3.0-3.1 Hardware Administration Manual for Solaris OS                            |
| 817–0180 | <b>FSun Cluster 3.0-3.1 With Sun StorEdge 3310 SCSI RAID Array Manual for</b><br>Solaris OS I |

# <span id="page-28-0"></span>本土化問題

- 已移除了對非 Java Enterprise System 資料服務的法語支援。
- 儘管非 Java Enterprise System 代理程式僅支援日文和簡體中文,但是 cdrom.sc\_agents\_sparc/installer 指令仍為所有的資料服務代理程式提供七 種語言選取。cdrom.sc\_agents\_sparc/components/*data-service*/installer 指令確實提供正確的語言選取。
- 對 SunPlex Manager 中語言選取的限制:
	- 如果您要使用簡體中文作為在 SunPlex Manager 中的語言選取,請在瀏覽器中選 擇 zh-cn 而非 zh。否則,SunPlex Manager 會以英文顯示。
	- 如果您要使用繁體中文作為在 SunPlex Manager 中的語言選取,請在瀏覽器中選 擇 zh-tw。如果您選擇 zh-hk,則 SunPlex Manager 會以英文顯示。

# 文件問題

本節討論說明文件、線上說明或線上援助頁中已知的錯誤或遺漏之處,以及更正這些問 題的步驟。

**備註 –** 在 Sun Java Enterprise System 應用程式的資料服務名稱與說明中出現的所 有「Sun One」均應理解為「Sun Java System」。 範例:「Sun Cluster Data Service for Sun One Application Server」應理解為「Sun Cluster Data Service for Sun Java System Application Server」。

# 軟體安裝手冊

本節討論「Sun Cluster Software Installation Guide for Solaris OS」中存在的錯誤與遺 漏。

### 安裝 Sun Cluster 軟體套裝軟體

在「Sun Cluster Software Installation Guide for Solaris OS」中, 程序「Sun Cluster Software Installation Guide for Solaris OS」中的「How to Install Sun Cluster Software Packages」 錯誤記錄了安裝程式在基本 CD-ROM 上的位置。此程序將安裝程 式記錄為在 CD-ROM 掛載點目錄層級上。而安裝程式是位於 SPARC CD-ROM 的 Solaris sparc/Product/sun cluster/ 目錄中以及 x86 CD-ROM 的 Solaris\_x86/Product/sun\_cluster/ 目錄中。

### <span id="page-29-0"></span>在管理主控台上安裝軟體 (5106436)

「Sun Cluster Software Installation Guide for Solaris OS」中的「How to Install Cluster Control Panel Software on an Administrative Console」包含以下多餘的步驟及 一個不準確的步驟:

- 您無需使用 pkgadd 指令來安裝叢集控制面板套裝軟體 SUNWccon 或安裝文件套裝 軟體。您可以從 installer 程式所提供的清單中選擇這些套裝軟體。請忽略此程序 的步驟 12 和步驟 14。
- 您**確實**需要使用 pkgadd 指令來安裝線上說明手冊套裝軟體 SUNWscman。 installer 程式可以安裝的軟體套裝軟體清單中不包括該套裝軟體。請忽略此程序 的步驟 9。

### Solaris 8 上的可延伸資料服務不支援 IPv6 位址

「Sun Cluster Software Installation Guide for Solaris OS」中的「Public Networks」一 節中描述了「Sun Cluster 軟體支援公用網路上的 IPv4 位址和 IPv6 位址,這兩種位址 均適用於防故障備用和可延伸資料服務」。此描述並不適用於 Solaris 8 的 Sun Cluster 軟體。Solaris 8 的 Sun Cluster 軟體支援防故障備用資料服務在 IPv6 位址上運行,但是 並不支援可延伸資料服務在 IPv6 位址上執行。Solaris 8 的 Sun Cluster 軟體繼續為防故 障備用資料服務與可延伸資料服務支援 IPv4 位址。

### 那些指令並不適用於配置已升級的 Sun Cluster HA for SAP liveCache 資料服務 (5099196)

「Sun Cluster Software Installation Guide for Solaris OS」中的「How to Finish a Nonrolling Upgrade to Sun Cluster 3.1 9/04 Software」錯誤指示您在將 Sun Cluster HA for SAP liveCache 資料服務從 Sun Cluster 3.0 版升級至 3.1 版後編輯 /opt/SUNWsclc/livecache/bin/lccluster 檔案。請勿按照此指示編輯 /opt/SUNWsclc/livecache/bin/lccluster 檔案。此檔案僅是與資料服務一起安 裝的範本,不應該在該位置被編輯。請改為執行以下步驟:

- 1. 在升級至 Sun Cluster HA for SAP liveCache 的 Sun Cluster 3.1 版本之後,請移至 將托管 liveCache 資源的節點。
- 2. 將新的 /opt/SUNWsclc/livecache/bin/lccluster 檔案複製到 /sapdb/*LC\_NAME*/db/sap/ 目錄,覆寫以前的資料服務配置中已存在的 lccluster 檔案。
- 3. 請按照「Sun Cluster Data Service for SAP liveCache Guide for Solaris OS」中 的「How to Register and Configure Sun Cluster HA for SAP liveCache」的步驟 3 中的說明配置 /sapdb/*LC\_NAME*/db/sap/lccluster 檔案。

# SunPlex Manager 線上說明

本節討論 SunPlex Manager 線上說明中的已知錯誤和遺漏之處。

#### <span id="page-30-0"></span>Sun Cluster HA for Oracle

在標題為「使用入門」一節的「Sun Cluster HA for Oracle」線上說明檔案中,有一個 註釋不正確。

#### **錯誤**:

如果 /etc/system 中不存在 shmsys 和 semsys 的項目,則這些變數的預設值會自動 插入 /etc/system。系統必須重新啟動。檢查 Oracle 安裝文件,以確定資料庫的這些 值是正確的。

#### **正確:**

如果在您安裝 Oracle 資料服務時,/etc/system 檔案中不存在 shmsys 和 semsys 變數的項目,您可以開啟 /etc/system 並插入這些變數的預設值。然後您必須重新啟 動系統。檢查 Oracle 安裝說明文件,以確認您為資料庫插入的值正確。

# 「Sun Cluster 概念指南」

本節討論「Sun Cluster Concepts Guide for Solaris OS」中存在的錯誤與遺漏。

在第 3 章中,有關「使用資料服務通訊的叢集交互連接」的小節應做如下理解:

叢集在節點之間必須具備多網路連接,以形成叢集交互連接。叢集軟體可使用多重交互 連接來達到高可用性以及增進效能。對於內部與外部通訊 (例如,檔案系統資料或可延 展服務資料),訊息將在所有可用的互連上串接。

叢集交互連接也可以用於應用程式,以便在節點之間建立高可用性通訊。例如,分散式 應用程式可能會有元件在多個需要通訊的節點上執行。如果使用叢集交互連接而不是公 用傳輸,可以防制個別連結的故障。

要在節點之間使用叢集交互連接進行通訊,應用程式必須使用安裝叢集時配置的專用主 機名稱。例如,如果節點 1 的專用主機名稱是 clusternode1-priv,請使用該名稱以 在叢集互連上與節點 1 通訊。使用此名稱開啓的 TCP 插槽透過叢集互連進行路由,並可 在出現網路故障時透明地重新路由。將在所有互連上串接任何兩個節點之間的應用程式 通訊。指定 TCP 連線的通訊在任何時候僅在一個互連上流動。將在所有互連上串接不同 的 TCP 連線。另外,會自動在所有互連上串接 UDP 通訊。

請注意,由於專用主機名稱可以在安裝時配置,因此叢集交互連接可使用當時選取的任 何名稱。實際名稱可透過帶 scha\_privatelink\_hostname\_node 引數的 scha\_cluster\_qet(3HA) 獲得。

## Sun Cluster Data Service for DHCP Guide for Solaris OS

「Sun Cluster Data Service for DHCP Guide for Solaris OS」中遺漏了用於升級 Sun Cluster HA for DHCP 的指示。

### <span id="page-31-0"></span>▼ 如何升級 Sun Cluster HA for DHCP

由於進行了錯誤修復,基於 IPMP 之叢集的配置已變更。如果您在基於 IPMP 的叢集上 運行 Sun Cluster HA for DHCP, 則您必須停用、刪除並重新註冊 DHCP 資源。

#### **1. 儲存 Sun Cluster DHCP 資源定義。 步驟**

- # **scrgadm -pvv -j** *resource* **>** *file1*
- **2. 停用 Sun Cluster DHCP 資源。**

# **scswitch -n -j** *resource*

**3. 移除 Sun Cluster DHCP 資源。**

# **scrgadm -r -j** *resource*

- **4. 配置並註冊 Sun Cluster DHCP 資源。**
	- **a. 移至包含 dhcp\_config 檔案與 dhcp\_register 檔案的目錄。**
		- # **cd /opt/SUNWscdhc/util**
	- **b. 編輯 dhcp\_config 檔案。**
		- # **vi dhcp\_config**
	- **c. 運行 dhcp\_register 檔案。**
		- # **./dhcp\_register**
- **5. 儲存 Sun Cluster DHCP 資源定義。**
	- # **scrgadm -pvv -j** *resource* **>** *file2*
- **6. 比較更新後的定義與更新資源之前所儲存的定義。** 比較這些定義讓您可以確定是否有任何現有的延伸特性 (例如逾時值) 已發生了變 更。
	- # **diff** *file1 file2*
- **7. 修訂已重設的所有資源特性。**

# **scrgadm -c -j** *resource* **-x|y** *resource*

- **8. 使 Sun Cluster DHCP 資源上線。**
	- # **scswitch -e -j** *resource*

# <span id="page-32-0"></span>Sun Cluster Data Service for Oracle E-Business Suite Guide for Solaris OS

「Sun Cluster Data Service for Oracle E-Business Suite Guide for Solaris OS」中遺漏 了用於升級 Sun Cluster HA for Oracle E-Business Suite 的指示。

在 Sun Cluster 3.1 9/04 中引入了對 Oracle E-Business Suite v11.5.9 的支援。Oracle E-Business Suite v11.5.9 在某些路徑名稱中引入了主機名稱。如果您要升級到 Oracle E-Business Suite v11.5.9,您必須升級 Sun Cluster HA for Oracle E-Business Suite 以與 Oracle E-Business Suite v11.5.9 配合使用。

升級 Sun Cluster HA for Oracle E-Business Suite 涉及以下作業:

- 1. 移除並重新註冊 Oracle E-Business Suite 的以下伺服器程式元件的資源:
	- Concurrent Manager Server
	- Forms Server
	- Reports Server
- 2. 移除並重新註冊用於 Oracle E-Business Suite 的以下偵聽程式程式元件的資源:
	- Oracle Listener
	- Concurrent Manager Listener
- 3. 帶來 Sun Cluster Oracle E-Business Suite 的線上資源
- 如何移除並重新註冊 Oracle E-Business Suite 伺服器程式元 件的資源

針對每個必須移除並註冊的伺服器資源執行此作業,這些資源名為:

- Concurrent Manager Server 資源
- Forms Server 資源
- Reports Server 資源
- **1. 儲存 Oracle E-Business Suite 伺服器資源的定義。 步驟**
	- # **scrgadm -pvv -j** *resource* **>** *file1*
	- **2. 停用 Oracle E-Business Suite 伺服器資源。**

# **scswitch -n -j** *resource*

**3. 移除 Oracle E-Business Suite 伺服器資源。**

# **scrgadm -r -j** *resource*

- **4. 配置並註冊 Oracle E-Business Suite 伺服器資源。**
	- **a. 移至包含資源的配置檔案與註冊檔案的目錄。**

# **cd /opt/SUNWscebs/***prefix***util**

<span id="page-33-0"></span>**b. 編輯資源的配置檔案。**

**vi** *prefix***\_config**

- **c. 運行資源的配置檔案。**
	- # **./***prefix***\_register**

*prefix* 表示該檔案適用的伺服器,如下所示:

- cmg 表示 Concurrent Manager Server。
- frm 表示 Forms Server。
- rep 表示 Reports Server。

#### **5. 比較更新後的定義與更新資源之前所儲存的定義。**

比較這些定義讓您可以確定是否有任何現有的延伸特性 (例如逾時值) 已發生了變 更。

```
# scrgadm -pvv -j resource > file2
# diff file1 file2
```
- **6. 修訂已重設的所有資源特性。**
	- # **scrgadm -c -j** *<resource>***-x | y** *<resource>*

#### ▼ 如何移除並重新註冊 Oracle E-Business Suite 偵聽程式程式 元件的資源

此作業移除並重新註冊所有必須移除並重新註冊的偵聽程式資源,即:

- Oracle Listener 資源
- Concurrent Manager Listener 資源

**備註 –** 這些資源是 SUNW.oracle\_listener 資源類型的實例。如需有關此資源類型的 資訊, 請參閱 「Sun Cluster Data Service for Oracle Guide for Solaris OS」。

#### **1. 停用並移除 Sun Cluster Oracle E-Business Suite 偵聽程式資源。 步驟**

```
# scswitch -n -j resource
# scrgadm -r -j resource
```
#### **2. 為 Oracle E-Business Suite Oracle 偵聽程式建立資源。**

在以下範例中,copy\_env 程序檔用於將 PROD.env 檔案複製到 PROD\_ha.env 並 對 PROD\_ha.env 檔案進行格式化。將 PROD\_ha.env 指定爲 Oracle Listener 資源 的 User env 延伸特性。

```
# grep PROD.DBS_ORA816= /var/tmp/config.txt
PROD.DBS_ORA816=/global/mnt10/d02/oracle/proddb/8.1.7
#
```

```
# cd /opt/SUNWscebs/cmg/util
#
# ./copy_env /global/mnt10/d02/oracle/proddb/8.1.7 PROD
#
# scrgadm -a -j Oracle-E-Business-Suite-ORALSR-resource \
-t SUNW.oracle_listener \
-g Oracle-E-Business-Suite-failover-resource-group\
-x Listener_name=PROD\
-x ORACLE_HOME=/global/mnt10/d02/oracle/proddb/8.1.7 \
-x User_env=/global/mnt10/d02/oracle/proddb/8.1.7/PROD_ha.env
#
# scswitch -e -j Oracle-E-Business-Suite-ORALSR-resource
```
#### **3. 為 Oracle E-Business Suite Concurrent Manager 偵聽程式建立資源。**

在以下範例中,copy\_env 程序檔用於將 PROD.env 檔案複製到 PROD\_ha.env 並 對 PROD\_ha.env 檔案進行格式化。PROD\_ha.env 是為 Concurrent Manager Listener 資源的 User\_env 延伸特性所指定的。

```
# grep PROD.CON_ORA806= /var/tmp/config.txt
PROD.CON_ORA806=/global/mnt10/d01/oracle/prodora/8.0.6
#
# cd /opt/SUNWscebs/cmg/util
#
# ./copy_env /global/mnt10/d01/oracle/prodora/8.0.6 PROD
#
# scrgadm -a -j Oracle-E-Business-Suite-CMGLSR-resource \
-t SUNW.oracle_listener \
-x Listener_name=APPS_PROD\
-x ORACLE_HOME=/global/mnt10/d01/oracle/prodora/8.0.6 \
-x User_env=/global/mnt10/d01/oracle/prodora/8.0.6/PROD_ha.env
#
# scswitch -e -j Oracle-E-Business-Suite-CMGLSR-resource
```
# ▼ 如何使 Sun Cluster Oracle E-Business Suite 的資源上線

● **針對即將上線的每個資源,鍵入以下指令。 步驟**

```
# scswitch -e -j <resource>
```
# Sun Cluster Data Service for Samba Guide for Solaris OS

「Sun Cluster Data Service for Samba Guide for Solaris OS」中遺漏了用於升級 Sun Cluster HA for Samba 的指示。

### <span id="page-35-0"></span>▼ 如何升級 Sun Cluster HA for Samba

由於進行了錯誤修復,Sun Cluster HA for Samba 的配置已變更。如果您運行的是 Sun Cluster HA for Samba, 則必須移除並重新註冊 Sun Cluster HA for Samba 的以下程式 元件的資源。

- Samba 程式元件
- Winbind 程式元件

針對必須移除並重新註冊的每個 Samba 資源執行此作業。

#### **1. 儲存資源定義。 步驟**

- # **scrgadm -pvv -j** *resource* **>** *file1*
- **2. 停用資源。**
	- # **scswitch -n -j** *resource*
- **3. 移除資源。**
	- # **scrgadm -r -j** *resource*
- **4. 配置並註冊資源。**
	- **a. 移至包含資源的配置檔案與註冊檔案的目錄。**
		- # **cd /opt/SUNWscsmb/***prefix***util**
	- **b. 編輯資源的配置檔案。**

**vi** *prefix***\_config**

- **c. 運行資源的配置檔案。**
	- # **./***prefix***\_register**

*prefix* 表示此檔案適用的程式元件,如下所示:

- samba 表示 Samba 程式元件。
- winbind 表示 Winbind 程式元件。
- **5. 儲存資源定義。**
	- # **scrgadm -pvv -j** *resource* **>** *file2*
- **6. 比較更新後的定義與更新資源之前所儲存的定義。** 比較這些定義讓您可以確定是否有任何現有的延伸特性 (例如逾時值) 已發生了變 更。
	- # **diff** *file1 file2*
- **7. 修訂已重設的所有資源特性。**
	- # **scrgadm -c -j** *resource* **-x|y** *resource*
- **36** Sun Cluster 3.1 9/04 **版本說明** (**適用於** Solaris **作業系統**) 2004 **年** 9 **月, 修訂版** A

#### <span id="page-36-0"></span>**8. 使資源上線。**

# **scswitch -e -j** *resource*

## Sun Cluster Data Service for WebSphere MQ Guide for Solaris OS

「Sun Cluster Data Service for WebSphere MQ Guide for Solaris OS」中遺漏了用於升 級 Sun Cluster HA for WebSphere MQ 的指示。

在 Sun Cluster 3.1 9/04 中引入了用於 Sun Cluster HA for WebSphere MQ 的額外配置 參數,如以下子區段中所述。如果您需要修改參數的預設值,或為沒有預設值的參數設 定一個値,則必須升級 Sun Cluster HA for WebSphere MQ。

#### 用於配置 MQ 使用者的參數

在 Sun Cluster 3.1 9/04 中引入了以下用於配置 MQ 使用者的參數。已為這些參數定義 了預設值。

CLEANUP=YES 指定將刪除由 mqm 建立的未使用記憶體區段。

USERID=mqm 指定使用者 ID mqm 將用於發出 mq 指令。

#### 用於配置 XAResourceManager 處理的參數

XAResourceManager 處理使得 WebSphere MQ 可以與以下資料庫的任意組合配合管 理全域工作單位:

- DB<sub>2</sub>
- Oracle
- Sybase

在 Sun Cluster 3.1 9/04 中引入了用於配置 XAResourceManager 處理的以下參數。已 為這些參數定義空值。

DB2INSTANCE=**名稱** 指定 XAResourceManager 的 DB2 實例名稱。

ORACLE\_HOME=**目錄** 指定 XAResourceManager 的 Oracle 主目錄。

ORACLE\_SID=**標誌** 指定 XaResourceManager 的 Oracle SID。

### <span id="page-37-0"></span>用於使 Sun Cluster 可以管理 WebSphere MQ Queue Manager 之啓動的參數

您可以在全域檔案系統上部署 WebSphere MQ 佇列管理員的 qmgr 檔案與日誌檔。在這 種情況下,請重新命名 strmqm 程式和 endmqm 程式以防止在其他節點手動啟動佇列管 理員。如果您重新命名這些程式,則 Sun Cluster 架構會管理 WebSphere MQ 佇列管理 員的啟動。如需更多資訊,請參閱「Sun Cluster Data Service for WebSphere MQ Guide for Solaris OS」。

在 Sun Cluster 3.1 9/04 中引入了使 Sun Cluster 可以管理 WebSphere MQ 佇列管理員 之啟動的以下參數。已為這些參數定義空值。

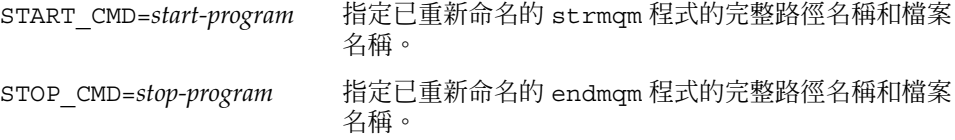

▼ 如何升級 Sun Cluster HA for WebSphere MQ

如果您需要修改參數的預設值,或為沒有預設值的參數設定一個值,則必須移除並重新 註冊將要變更其參數的 Sun Cluster HA for WebSphere MQ 資源。

僅 USERID=mqm 可套用至所有程式元件的資源,即:

- Queue Manager 程式元件
- Channel Initiator 程式元件
- Command Server 程式元件
- Listener 程式元件
- Trigger Monitor 程式元件

Sun Cluster 3.1 9/04 中引入的剩餘參數僅適用於 Queue Manager 程式元件的資源。

為您將要修改的每個 WebSphere MQ 資源執行此作業。

**備註 – 僅**在您要設定或修改於 Sun Cluster 3.1 9/04 中引入的參數時,執行此作業。

#### **1. 儲存資源定義。 步驟**

# **scrgadm -pvv -j** *resource* **>** *file1*

- **2. 停用資源。**
	- # **scswitch -n -j** *resource*
- **38** Sun Cluster 3.1 9/04 **版本說明** (**適用於** Solaris **作業系統**) 2004 **年** 9 **月, 修訂版** A

**3. 移除資源。**

# **scrgadm -r -j** *resource*

- **4. 配置並註冊資源。**
	- **a. 移至包含資源的配置檔案與註冊檔案的目錄。**
		- # **cd /opt/SUNWscmqs/***prefix***util**
	- **b. 編輯資源的配置檔案。**

**vi** *prefix***\_config**

**c. 運行資源的配置檔案。**

# **./***prefix***\_register**

*prefix* 表示此檔案適用的程式元件,如下所示:

- mgr 表示 Queue Manager 程式元件。
- chi 表示 Channel Initiator 程式元件。
- csv 表示 Command Server 程式元件。
- lsr 表示 Listener 程式元件。
- trm 表示 Trigger Monitor 程式元件。

**備註 –** 僅 mgr\_config 檔案包含 Sun Cluster 3.1 9/04 中引入的所有參數。其餘檔案 僅包含 USERID=mqm 參數。

#### **5. 儲存資源定義。**

# **scrgadm -pvv -j** *resource* **>** *file2*

**6. 比較更新後的定義與更新資源之前所儲存的定義。**

比較這些定義讓您可以確定是否有任何現有的延伸特性 (例如逾時值) 已發生了變 更。

# **diff** *file1 file2*

**7. 修訂已重設的所有資源特性。**

# **scrgadm -c -j** *resource* **-x|y** *resource*

**8. 使資源上線。**

# **scswitch -e -j** *resource*

# <span id="page-39-0"></span>Sun Cluster Data Service for WebSphere MQ Integrator Guide for Solaris OS

「Sun Cluster Data Service for WebSphere MQ Integrator Guide for Solaris OS」中遺 漏了用於升級 Sun Cluster HA for WebSphere MQ Integrator 的指令。

Sun Cluster 3.1 9/04 中引入了 Sun Cluster HA for WebSphere MQ Integrator 的額外配 置參數。如果您需要為參數設定一個值,則必須升級 Sun Cluster HA for WebSphere MQ Integrator。

您可以在全域檔案系統上部署 WebSphere MQ 佇列管理員的 qmgr 檔案與日誌檔。在這 種情況下,請重新命名 strmqm 程式和 endmqm 程式以防止在其他節點手動啓動佇列管 理員。如果您重新命名這些程式,則 Sun Cluster 架構會管理 WebSphere MQ 佇列管理 員的啟動。如需更多資訊,請參閱「Sun Cluster Data Service for WebSphere MQ Guide for Solaris OS」。

在 Sun Cluster 3.1 9/04 中引入了使 Sun Cluster 可以管理 WebSphere MQ 佇列管理員 之啟動的以下參數。已為這些參數定義空值。

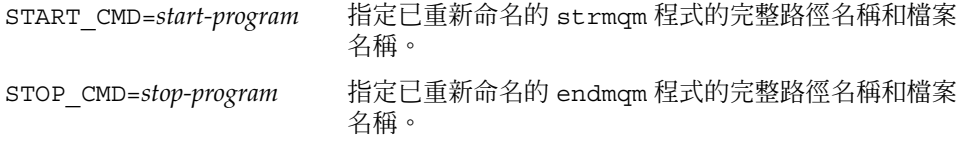

## ▼ 如何升級 Sun Cluster HA for WebSphere MQ Integrator

如果您需要為參數設定一個值,則必須移除並重新註冊將要變更其參數的 Sun Cluster HA for WebSphere MQ Integrator 資源。

Sun Cluster 3.1 9/04 中引入的參數套用至所有程式元件的資源,即:

- Broker 程式元件
- User Name Server 程式元件

為您要修改的每個 WebSphere MQ Integrator 資源執行此作業。

**備註 – 僅**在您要設定或修改於 Sun Cluster 3.1 9/04 中引入的參數時,執行此作業。

#### **1. 儲存資源定義。 步驟**

# **scrgadm -pvv -j** *resource* **>** *file1*

- **2. 停用資源。**
	- # **scswitch -n -j** *resource*
- **40** Sun Cluster 3.1 9/04 **版本說明** (**適用於** Solaris **作業系統**) 2004 **年** 9 **月, 修訂版** A

<span id="page-40-0"></span>**3. 移除資源。**

# **scrgadm -r -j** *resource*

- **4. 配置並註冊資源。**
	- **a. 移至包含資源的配置檔案與註冊檔案的目錄。**
		- # **cd /opt/SUNWscmqi/***prefix***util**
	- **b. 編輯資源的配置檔案。**

**vi** *prefix***\_config**

**c. 運行資源的配置檔案。**

# **./***prefix***\_register**

*prefix* 表示此檔案適用的程式元件,如下所示:

- sib 表示 Broker 程式元件。
- siu 表示 User Name Server 程式元件。
- **5. 儲存資源定義。**
	- # **scrgadm -pvv -j** *resource* **>** *file2*
- **6. 比較更新後的定義與更新資源之前所儲存的定義。**

比較這些定義讓您可以確定是否有任何現有的延伸特性 (例如逾時值) 已發生了變 更。

# **diff** *file1 file2*

**7. 修訂已重設的所有資源特性。**

# **scrgadm -c -j** *resource* **-x|y** *resource*

**8. 使資源上線。**

# **scswitch -e -j** *resource*

# 線上援助頁

本節討論 Sun Cluster 線上說明手冊中存在的錯誤和遺漏。

#### Sun Cluster 3.0 資料服務線上援助頁

若要顯示 Sun Cluster 3.0 資料服務線上援助頁,請為您在 Sun Cluster 3.1 9/04 軟體上 安裝的 Sun Cluster 3.0 資料服務安裝最新的修補程式。請參閱第 22 [頁的 「修補程式與](#page-21-0) [必需的韌體層次」,](#page-21-0)以取得更多資訊。

在應用修補程式之後,透過發出 man -M 指令 (使用完整的線上援助頁路徑作為變數) 訪 問 Sun Cluster 3.0 資料服務援助頁。以下範例將開啟 Apache 線上說明手冊。

#### % **man -M /opt/SUNWscapc/man SUNW.apache**

請考量修改 MANPATH,以便在不指定完整路徑的情況下存取 Sun Cluster 3.0 資料服務 線上援助頁。以下範例描述了將 Apache 線上說明手冊路徑加入 MANPATH 並顯示 Apache 線上說明手冊的指令輸入。

% **MANPATH=/opt/SUNWscapc/man:\$MANPATH; export MANPATH**

**% man SUNW.apache**

#### SUNW.wls(5)

此線上援助頁的「另請參閱」一節中有錯誤。您應該參考「Sun Cluster Data Service for WebLogic Server Guide for Solaris OS」, 而非「Sun Cluster 3.1 Data Services Installation and Configuration Guide」。